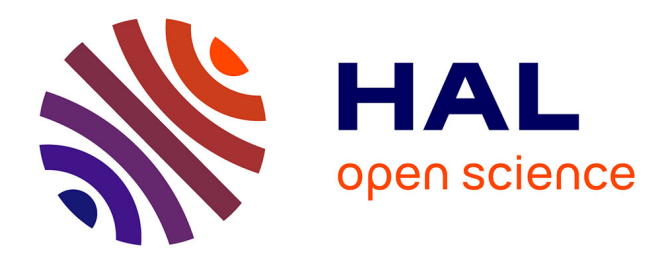

### **Être visible, lisible et connecté dans le monde de la Recherche**

Raphaëlle Lapôtre

#### **To cite this version:**

Raphaëlle Lapôtre. Être visible, lisible et connecté dans le monde de la Recherche : À l'heure du web. Doctorat. Id Doc - Identité numérique des doctorant.es et jeunes chercheur.ses, Ehess, Paris, France. 2023. hal-04017611

#### **HAL Id: hal-04017611 <https://hal.science/hal-04017611>**

Submitted on 7 Mar 2023

**HAL** is a multi-disciplinary open access archive for the deposit and dissemination of scientific research documents, whether they are published or not. The documents may come from teaching and research institutions in France or abroad, or from public or private research centers.

L'archive ouverte pluridisciplinaire **HAL**, est destinée au dépôt et à la diffusion de documents scientifiques de niveau recherche, publiés ou non, émanant des établissements d'enseignement et de recherche français ou étrangers, des laboratoires publics ou privés.

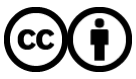

[Distributed under a Creative Commons Attribution 4.0 International License](http://creativecommons.org/licenses/by/4.0/)

# **ÊTRE VISIBLE, LISIBLE ET CONNECTÉ DANS LE MONDE DE LA RECHERCHE À L'HEURE DU WEB**

Speaker notes

Formation sur le thème de l'identité numérique du chercheur donnée aux doctorants du CRAL le 1er mars 2023 par Raphaëlle Lapôtre, chargée de projets numériques à la Direction des Systèmes d'Information de l'EHESS.

# **POURQUOI CONSOLIDER SON IDENTITÉ NUMÉRIQUE ?**

- Promouvoir votre profil personnel, vos publications, votre unité de recherche
- Corriger des erreurs d'attribution
- Susciter de nouvelles collaborations, de nouveaux financements
- Ne pas laisser les algorithmes du web décider seuls de votre carrière scientifique
- ==> Consolider son identité numérique pour **faire peser** votre recherche…
	- Dans le monde universitaire
	- Dans la société

#### Speaker notes

Message clé : l'identité numérique ne concerne pas simplement sa promotion personnelle au sein du monde universitaire et l'avancée dans sa carrière. Il s'agit surtout de promouvoir ses travaux pour qu'ils puissent atteindre ses pairs, sa communauté scientifique mais aussi la société civile en général. En ce sens, l'identité numérique du chercheur est liée aux problématiques de diffusion et de libre-accès liées à la science ouverte.

### **COMMENT ? DES IDENTIFIANTS CHERCHEURS POUR…**

Être (plus) visible

Être (plus) lisible

Être (plus) connecté

Speaker notes

Cette formation portera plus particulièrement sur les identifiants chercheurs en tant qu'outils pour être plus visible, lisible et connecté au monde de la recherche. Elle suivra le sommaire indiqué ci-contre.

# **1. ÊTRE (PLUS) VISIBLE**

De la Recherche au web

#### Speaker notes

En tant que doctorant et jeune chercheur, votre activité scientifique laisse des traces sur le web, par exemple chaque fois que vous faites des communications dans un colloque, que vous organisez une manifestation, que vous rédigez une publication, que vous participez à un projet de recherche. Ces traces forment une première représentation publique de votre contribution scientifique, elles se forment indépendamment de vous, mais vous avez la possibilité de les organiser en vous signalant auprès des différents acteurs du web scientifique.

### **SIGNALER SA PRODUCTION, SE SIGNALER**

- À l'heure du web, l'information est prolifique, il y a de forte chances qu'une partie de votre production soit déjà décrite en ligne.
- Cela est dû à la multiplicité d'acteurs dans le domaine du référencement bibliographique, ainsi qu'à la diffusion des données sur le web :
	- Les éditeurs et leurs plateformes de diffusion: Elsevier (Scopus), OpenEdition
	- Les agences d'attribution d'identifiant : CrossRef, Datacite
	- Les agences bibliographiques nationales : l'ABES, pour ce qui concerne la France. ==> Si vous avez déjà  $\blacksquare$ soutenu votre thèse, vous disposez probablement déjà d'un identifiant IdRef, créé par un bibliothécaire et géré par l'ABES.

#### Speaker notes

Quels sont les premiers acteurs du référencement de la production scientifiques sur le web : ils peuvent être privés, public, ou être des organisations à but non lucratifs. En tous les cas, ils sont multiples et indépendant les uns des autres, de sorte que ce référencement est dispersé sur le web.

### **SIGNALER SA PRODUCTION, SE SIGNALER**

- Sur le web, l'information est multiple, mais **pauvre** .
- En ce qui concerne la production scientifique, il manque souvent :
	- Le texte intégral
	- Une attribution correcte (auteurs, affiliations, etc.)
- Le texte intégral comme l'attribution participent de la visibilité de votre production en améliorant le référencement dans les moteurs de recherche.
- Signaler sa production à l'heure du web c'est donc :
	- **Déposer** sa production
	- **Se créer des profils** dans les bases de données bibliographiques

#### Speaker notes

Votre production scientifique forme une partie intégrante de votre identité numérique, elle contribue à la définition de votre profil de chercheur. Du point de vue des moteurs de recherche, on sait qu'une notice bibliographique comportant un texte intégral a deux fois plus de chances d'être référencée. Inversement, votre profil de chercheur contribue à améliorer la visibilité de votre production en la rendant plus facilement trouvable et identifiable sur le web, référençable pour les moteurs de recherche : le profil du chercheur fonctionne pour les moteurs de recherche comme une porte d'entrée vers l'ensemble de votre production, votre nom désigne en quelque sorte vos publications.

### **SE SIGNALER AU NIVEAU NATIONAL : HAL**

#### **Qu'est-ce que c'est ?**

- HAL est une plateforme numérique opérée par le Centre pour la Communication Scientifique Directe (CCSD – CNRS) vous permettant de diffuser en libre-accès vos publications (mémoires, thèses, articles, chapitres
- d'ouvrage, présentations, rapports, articles de données, etc.)
- **Déposez !** <https://hal.science/submit/index>  $\Box$
- Créez-vous un id-hal : <https://hal.science/user/idhal/>  $\Box$
- Créez-vous un cv-hal : <https://cv.hal.science/raphaelle-lapotre>  $\Box$

#### Speaker notes

Rappel sur les contraintes légales qui s'appliquent sur la diffusion en accès libre : possibilité depuis la loi "Pour Une République Numérique" de déposer le texte intégral d'un article de revue 12 mois après sa publication, en déposant le post-print, c'est-à-dire le texte sans la mise en forme de l'éditeur. Attention, cela ne concerne pas les chapitres d'ouvrages, qui continuent à être soumis aux conditions de diffusions définies dans le contrat d'auteur. L'IdHAL est un identifiant auteur dédié à la plateforme Hal, à partir duquel vous pouvez vous créer un CV dans HAL.

### **SE SIGNALER AU NIVEAU INTERNATIONAL : ORCID**

- **Qu'est-ce que c'est ?**
	- « ORCID est un organisme à but non lucratif, qui s'appuie sur la communauté pour fournir un registre d'identifiants aux auteurs de publications et une méthode transparente pour lier les activités de recherche à ces identifiants.OpenEdition, comme plusieurs centaines d'institutions de recherche à travers le monde, est membre d'ORCID. » Mounier, Pierre. 2017
	- C'est un identifiant ouvert qui est lié au monde de l'édition scientifique, il est gratuit et « permet à chaque chercheur qui soumet un article d'indiquer à son éditeur qu'il est bien l'auteur du texte. » Bizien, Laurence. 2017
	- Se créer un [Orcid](https://orcid.org/register) ? Une atelier est possible à l['Humathèque](https://www.humatheque-condorcet.fr/fr/pour-la-recherche/offre-de-formations/science-ouverte/creer-et-alimenter-son-compte-orcid).

### **SE SIGNALER DANS LES MOTEURS DE RECHERCHE : GOOGLE SCHOLAR**

- **Qu'est-ce que c'est ?**
	- Un moteur de recherche de Google spécifique au monde universitaire.
- **« Comment ?**
	- Ayezun compte Gmail et connectez-vous avec celui-ci, puis rendez-vous sur Google Scholar puis *Mon profil .*
	- Cliquez sur le bouton Edit (crayon) à droite de votre nom. Saisissez votre courriel institutionnel @ehess.fr et  $\blacksquare$ validez-le.
	- Affiliation : nom de votre unité (département, laboratoire, etc.), suivi de : EHESS  $\blacksquare$
	- Domaines d'intérêt : mots clés thématiques de vos recherches, séparés par des virgules.  $\blacksquare$
	- Page d'accueil : vers votre site web personnel.  $\blacksquare$
	- Cochez Rendre mon profil public.  $\Box$
	- Réclamez des publications : Bouton "+" puis Ajouter des articles .  $\Box$
	- Abonnez-vous à vous-même en cliquant sur Suivre : De nouvelles citations de mes articles sont disponibles.  $\Box$ » Martinolli, Pascal, 2021

### **SE SIGNALER DANS LES MOTEURS DE RECHERCHE : WIKIDATA**

- **Qu'est-ce que c'est ?**
	- « **Wikidata** est une base de connaissances libre éditée de manière collaborative et hébergée par la Fondation Wikimédia. Son contenu étant placé sous licence CC0[,](https://fr.wikipedia.org/wiki/Licence_CC0) elle permet de centraliser les données utilisées par différents projets Wikimedia. » https://fr.wikipedia.org/wiki/Wikidata
	- «**Éligibilité :** En juin 2019, le consensus sur la notoriété des éléments de Wikidata dit qu'il est possible de se créer un élément wikidata à la condition d'avoir publié au moins un article dans une revue universitaire avec comité de lecture (exemple d'élément Q d'un chercheur, un autre[\)](https://www.wikidata.org/wiki/Q3572699).
	- **Pourquoi?** Wikidata est devenu l'outil fédérateur de tous les identifiants ouverts de chercheurs. Il est aussi  $\blacksquare$ utilisé par les moteurs de recherche sémantiques (comme Google) pour améliorer leurs résultats de recherche.
	- **Comment ?** Voir ici des suggestions pour créer ou améliorer son identifiant Wikidata :  $\blacksquare$ [https://www.wikidata.org/wiki/User:Pmartinolli/Curation\\_chercheurs\\_UdeM](https://www.wikidata.org/wiki/User:Pmartinolli/Curation_chercheurs_UdeM)
	- **Avertissement :** Il est recommandé de se créer un compte Wikimedia et d'ajouter la page de votre élément Q à votre liste de suivi ( watchlist ) pour être alerté de toutes modifications sur celui-ci. Si vous avez une page Wikipédia à votre nom, faîtes de même. En effet, il est possible que des personnes mal informées ou mal intentionnées indexent des déclarations ( statements ) privées ou diffamatoires. Si c'est le cas, envoyer un courriel immédiat au WikidataOversight pour masquer les déclarations concernées et leurs historiques de modification.
	- **et Wikipédia ?** Au contraire de Wikidata, il est très mal vu de rédiger sa propre page Wikipédia. Si vous voulez une page Wikipédia à votre nom, assurez-vous d'avoir une notoriété suffisante et de faire rédiger la page par des personnes tierces. » Martinolli, Pascal, 2021.

# **SE SIGNALER AUPRÈS DE SES PAIRS : RESEARCHGATE ET ACADEMIA.EDU**

#### **Qu'est-ce que c'est ?**

- « Deux sites de réseautage social pour les chercheurs et scientifiques de plusieurs disciplines. Vous devez vous créer un profil pour rechercher du contenu dans ResearchGate, tandis qu['](https://www.academia.edu/)Academia.edu est accessible sans identifiant. » Bizien, Laurence, 2017.
- « Attention à ne pas enfreindre le droit d'auteur en déposant des articles que vous avez publié ailleurs (et à qui vous avez cédé vos droits d'auteur) ». Martinolli Pascal, 2021.
- Si vous décidez de signaler votre production sur ces plateformes : **n'y chargez pas le texte intégral** de vos publications car elles n'offrent aucune garanties concernant leur réutilisation ainsi que leur archivage à long terme. **Déposez-les** plutôt au préalable dans une archive ouverte puis faites le lien vers vos dépôts depuis ces plateformes.

## **SE SIGNALER SUR LES RÉSEAUX SOCIAUX : TWITTER, LINKEDIN, FACEBOOK**

- **Qu'est-ce que c'est ?** Des réseaux sociaux à visée généraliste et/ou professionnelle.
- **Pourquoi ?**
	- Pour s'abonner à des flux d'informations et communiquer auprès du grand public sur son travail et ses productions scientifiques.
	- Pour être joignable.
- **Avertissement** :
	- Essayer d'avoir une stratégie de communication qui ne mélange pas (trop) le professionnel et le personnel, et qui prenne en compte de possibles évolutions professionnelles à moyen-long terme.
	- Risque de biais pour les entretiens sur le terrain : possibilité de n'avoir qu'une présence minimale.

#### Speaker notes

Il existe bien d'autres réseaux sociaux à visée généraliste, mais Twitter, Linkedin et Facebook sont probablement les plus utilisés actuellement dans le monde de la Recherche. Tenir compte de son évolution professionnelle à moyen long terme : anticiper le fait que l'on puisse changer d'affiliation, s'orienter vers une autre profession, se reconvertir, etc. Avoir bien en tête que l'identité numérique n'est pas fixe dans le temps, que le profil puisse évoluer, ne pas y mettre des informations susceptibles d'être modifiées très rapidement.

# **2. ÊTRE (PLUS) LISIBLE**

Du profil à l'identifiant

Speaker notes

Chaque fois que vous vous créez un profil dans une plateforme, un identifiant vous est automatiquement attribué. Mais de quoi s'agit-il ?

### **DERRIÈRE LE PROFIL… UN IDENTIFIANT**

- « Un identifiant chercheur est **un code numérique permanent** qui permet de vous identifier de façon unique et univoque dans votre environnement numérique : Web Of Science, Scopus mais aussi HAL, le Sudoc ». Bizien, Laurence. 2017.
	- Chaque fois que vous vous créez un profil dans une plateforme, un identifiant numérique vous est automatiquement attribué.
- Quelques exemples d'identifiants :
	- https://www.idref.fr/ **167727117**
	- https://isni.org/isni/ **0000000459703616**  $\blacksquare$
	- https://data.bnf.fr/ark:/12148/ **cb17068146w**  $\Box$

#### Speaker notes

Un identifiant est souvent une URI, c'est-à-dire constitué d'un nom de domaine pour lequel l'identifiant est valable, ainsi que d'un code alphanumérique unique. Il est interopérable, c'est-à-dire lisible pour des logiciels et robots, et bien souvent des métadonnées vous identifiant (nom, prénom, date de naissance) lui sont rattachées.

### **DES IDENTIFIANTS POUR S'ASSURER QUE VOTRE PRODUCTION VOUS SOIT ATTRIBUÉE**

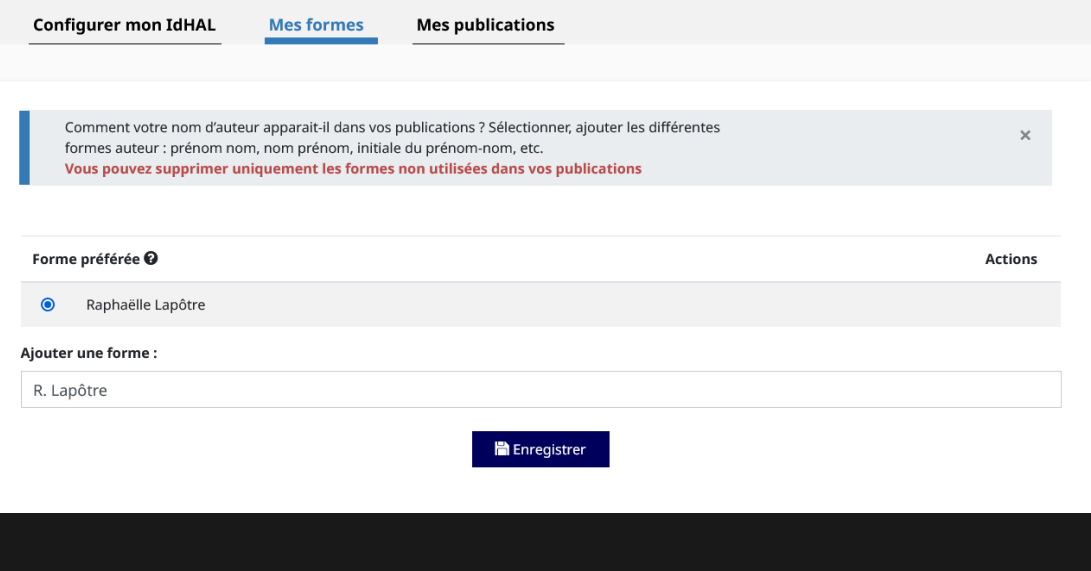

#### **ONGLET "MES FORMES" DANS LA PAGE WEB "IDHAL" DU SITE HAL**

# Sofia Maria Garcia **Hernandez**

#### **ORCID ID**

https://orcid.org/0000-0002-2771-9344

### $\triangle$  Print view  $\odot$

Also known as ⊓ Sofía María, S. M. Garcia, S. M. Hernandez, S. M. Garcia Hernandez

#### Speaker notes

**APERÇU DES FORMES DE NOM D'UNE CHERCHEUSE DAN** Un identifiant permet de gérer des formes de nom. Au cours de votre vie, vous serez peut-être amené à changer de<br>
Un identifiant permet de gérer des formes de nom. Au cours de votre vie, vous serez peut-être amené à change nom. L'identifiant va permettre de faire en sorte que toutes les publications rattachées à vos différentes formes de nom vous soit bien attribuées.

# **DES IDENTIFIANTS POUR ÉVITER QUE VOTRE PRODUCTION NE SOIT ATTRIBUÉE À QUELQU'UN D'AUTRE**

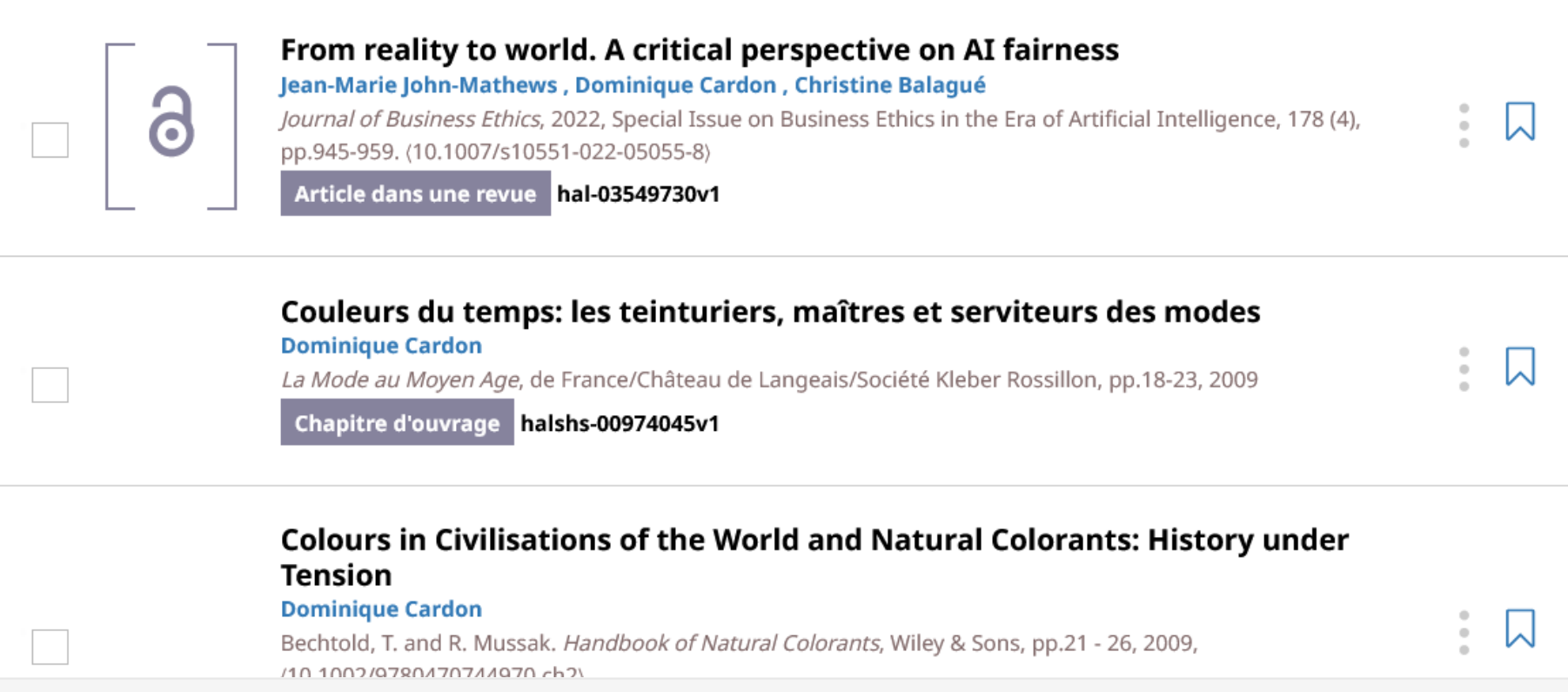

Speaker notes

identifiant va permettre de désambiguïser des homonymes. En réalité, les homonymes sont très fréquents, il y a de Il y a deux Dominique Cardon qui sont passé.e.s par l'EHESS : une historienne ainsi qu'un sociologue spécialiste des médias numériques. Problème : comment distinguer facilement leur production dans les moteurs de recherche ? Un fortes chances que quelqu'un porte un nom similaire au vôtre.

# **DES IDENTIFIANTS POUR RÉUNIR L'ENSEMBLE DE SA PRODUCTION**

- Un identifiant par bases, un base par types de production.
- Exemple :
	- IdRef : Identifiant utilisé dans le SUDOC et Calames pour attribuer les thèses, monographies, archives...
	- ResearcherID : « Un identifiant unique associant chercheur et publication, géré par Thomson Reuters (Web  $\Box$ Of Science) » ==> Identifiant limité à une base de donnée dans laquelle on retrouve essentiellement des articles de revue
- Comment réunir l'ensemble de sa production ? Je fais comprendre à une plateforme que je suis bien le.a même chercheur.se que dans telle autre plateforme en **liant** mes identifiants entre eux.

#### Speaker notes

Une base de donnée bibliographique se spécialise souvent sur un type de production en particulier, de sorte qu'il est rare de retrouver l'intégralité de sa production signalée sur une seule base de données. Relier ses identifiants va permettre de réunir cette production, de la signaler de façon unifiée.

# **UN EXEMPLE DE PRODUCTION RÉUNIFIÉE DANS SCANR**

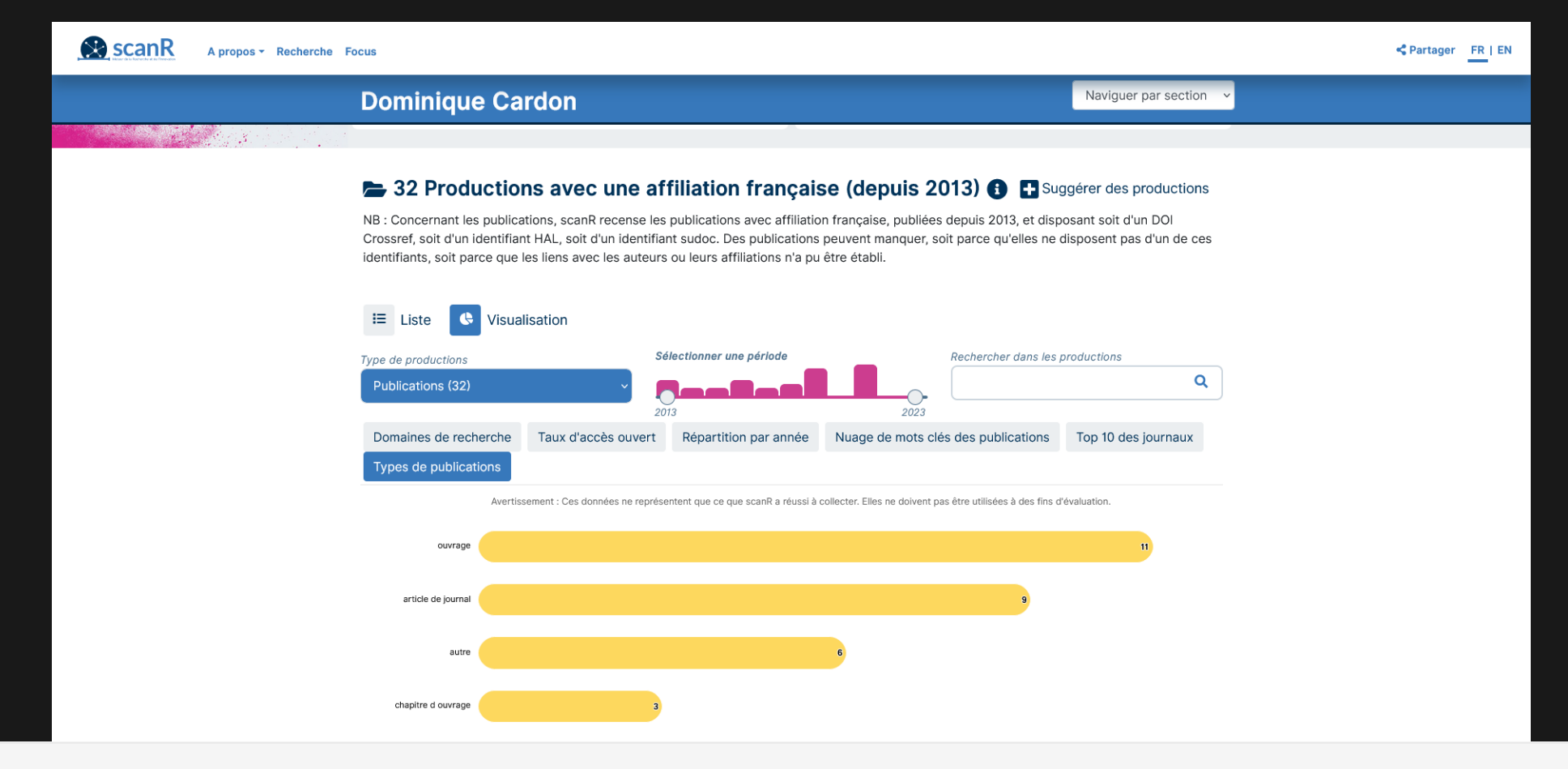

#### Speaker notes

plateforme de diffusion. On peut cliquer sur le lien ScanR dans le titre de la diapositive pour montrer à quoi ressemble Le profil de Dominique Cardon (sociologue) dans ScanR montre bien comment la réconciliation des identifiants dans les bases peut augmenter le nombre et la diversité des productions scientifiques signalées pour un auteur dans une ScanR.

### **LIER SES IDENTIFIANTS DANS HAL**

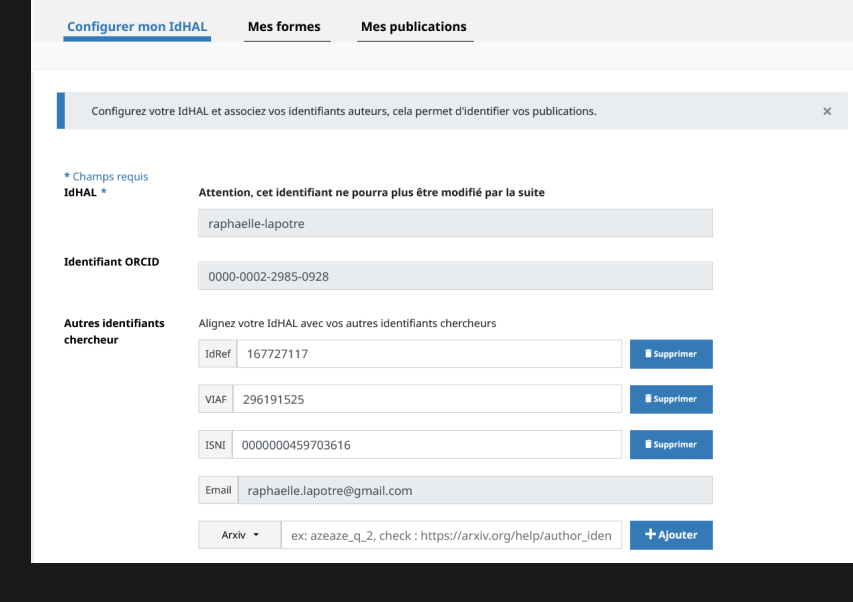

#### **ONGLET "CONFIGURER MON IDHAL" DANS HAL**

**Orcid** : « Pour ajouter votre numéro Orcid à votre IdHal de rester connecté avant d'appeler depuis votre pi identifiant » Acquier, Françoise, 2020

==> Rendez-vous sur la page https://hal.science/user/i sur le bouton :

Récupérer votre ORCID en vous connectant sur le si

Possibilité de lier les identifiants depuis Orcid en a publications au profil via la fonctionnalité "Cherc

#### Speaker notes

Cliquer sur le lien IdHAL présent dans le titre de la diapositive et commenter en lisant la diapositive. On peut ajouter manuellement des identifiants dans le formulaire, mais aussi automatiquement en ce qui concerne Orcid, qui requiert que l'on soit déjà connecté dans le registre avant de faire la manipulation.

### **LIER SES IDENTIFIANTS DANS ORCID**

#### Il n'est pas possible de le faire manuellement… [Rendez-vous sur la page d'assistance d'Orcid](https://support.orcid.org/hc/en-us/articles/360006894854-Add-person-identifiers-other-identifiers-to-your-ORCID-record)

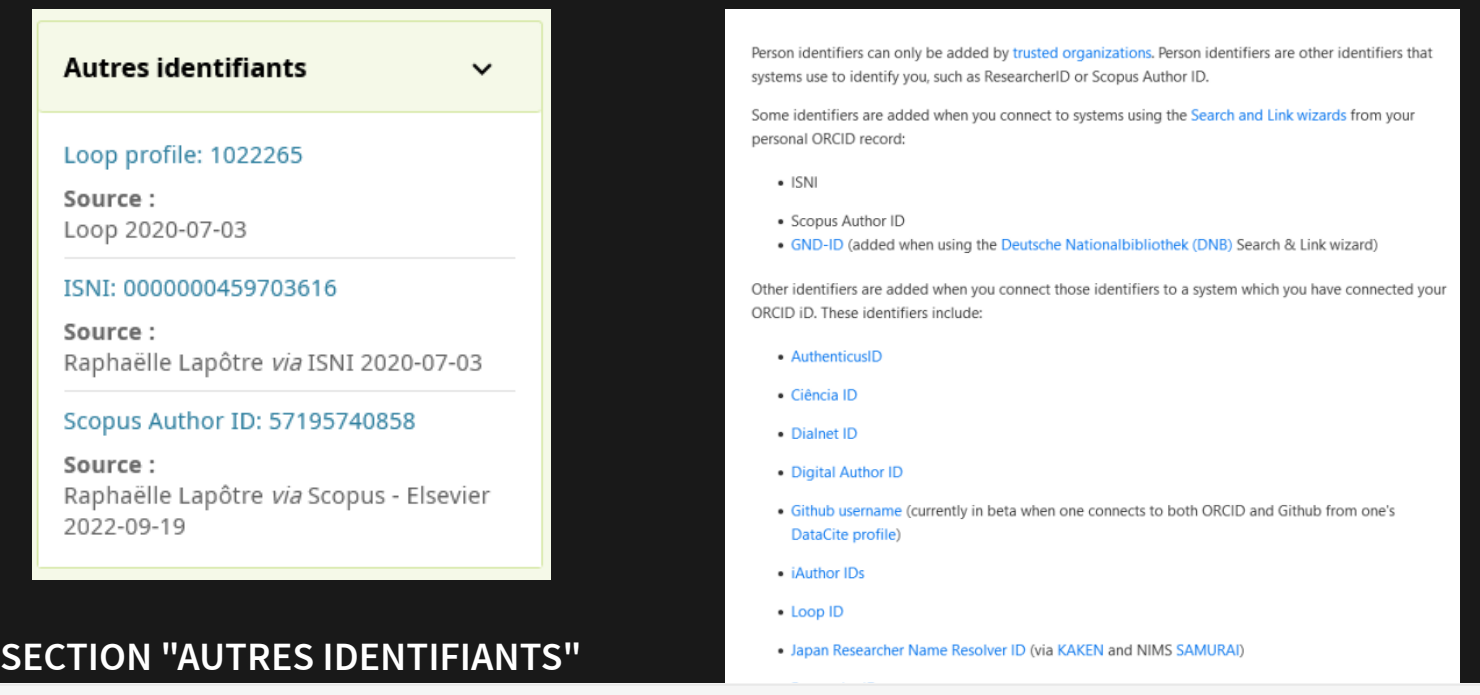

#### Speaker notes

profil. Il faut à chaque fois vous connecter avec votre Orcid dans ces bases de données bibliographiques pour que Notez que la page d'assistance d'Orcid vous permet de repérer les identifiants automatiquement rattachables à votre l'interconnexion soit faite avec le registre et que votre identifiant soit ajouté dans la section « autres identifiants ».

### **LIER SES IDENTIFIANTS DANS WIKIDATA**

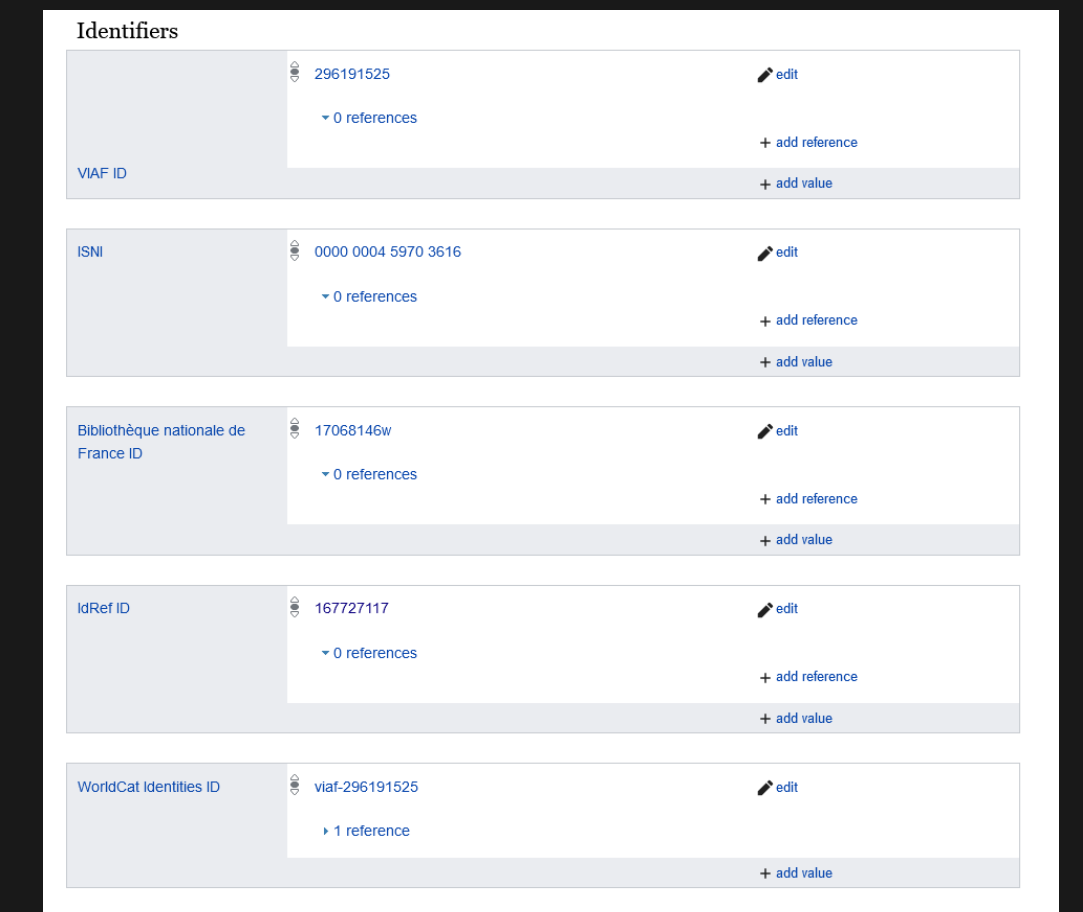

#### Speaker notes

**SECTION "IDENTIFIERS" DANS WIKIDATA** Pour ajouter un identifiant dans wikidata, placez-vous dans la section « Identiifers » puis cliquez sur le bouton « add statement » en fin de section. Un petit formulaire apparaît, qui vous permet d'ajouter le nom de l'identifiant (à gauche) puis votre identifiant (à droite). Cliquez sur « Publish » : l'identifiant est ajouté à la section.

### **PROFITEZ DE WIKIDATA POUR ENRICHIR VOS CONNEXIONS !**

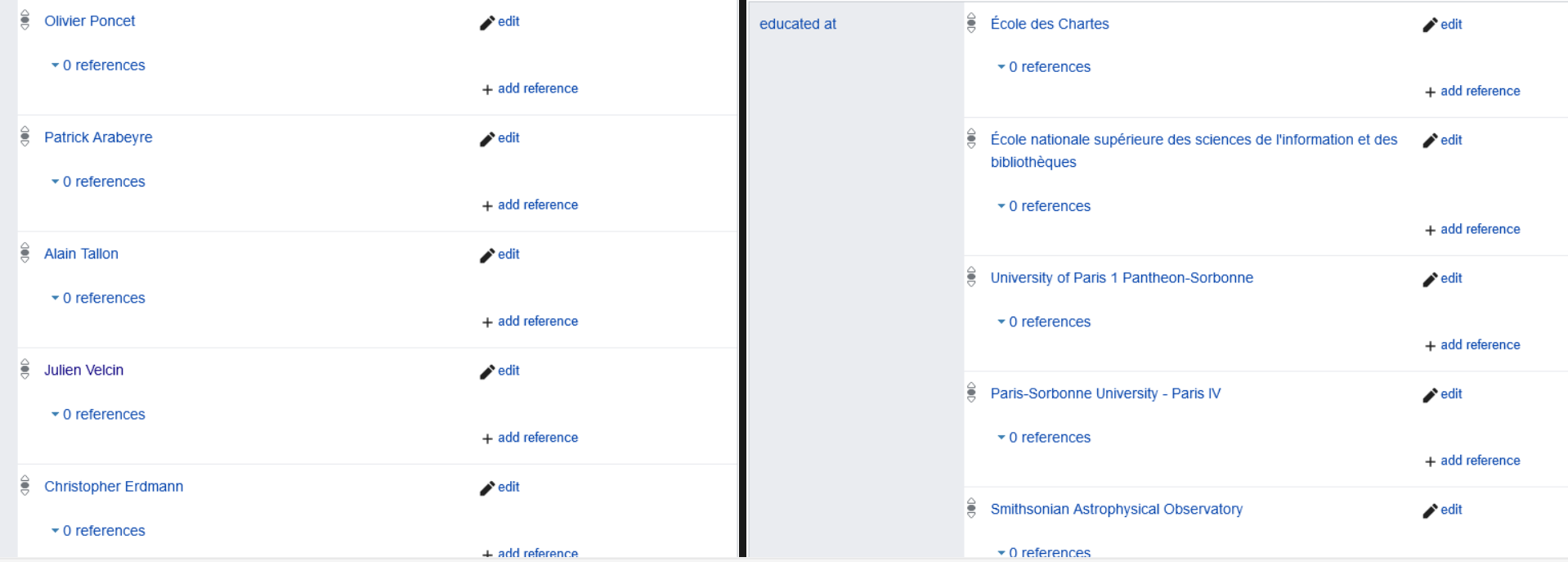

#### Speaker notes

Dans Wikidata, vous pouvez ajouter autant d'information que vous le souhaitez, donc n'hésitez pas : essayez de<br>Care de la partie de la partie de la partie de la partie de la partie de la partie de la partie de la partie d réfléchir à tout ce qui vous connecte aujourd'hui au monde de la recherche : votre directeur de thèse, votre institution d'affiliation, vos projets financés, vos co-auteurs, vos domaines d'expertise, votre sujet de recherche etc. Ces connections permettent à vos pairs de vous situer dans un contexte universitaire et de recherche.

# **3. ÊTRE (PLUS) CONNECTÉ**

De l'identifiant au réseau

Speaker notes

Faire peser sa recherche c'est aussi utiliser les identifiants de la recherche pour l'inscrire dans un réseau documentant l'activité scientifique sur le web.

## **SCHOLIA : DES PROFILS DE CHERCHEURS CONNECTÉS**

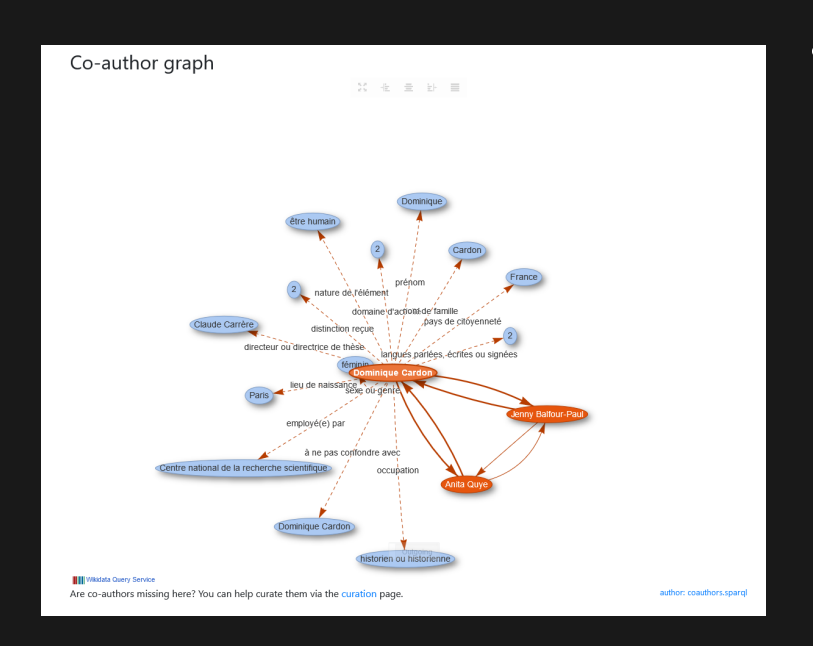

- Démontrer des connexions avec :
	- **Des financements**
	- Des institutions
	- Des co-auteurs

#### **DIAGRAMME MONTRANT LES CONNEXIONS DE LA CHERCHEUSE** Speaker notes

Scholia est un outil de la fondation Wikimédia prenant en entrée les données de Wikidata pour construire des métriques sur la recherche avec des requêtes paramétrables à volonté. Le graph de co-auteur est particulièrement intéressant pour se faire une idée des connexions de l'auteur. On peut cliquer sur les nœuds pour développer ces connexions.

### **PESER PAR SES CONNECTIONS : BIBLIOMÉTRIE DE GARFIELD**

« C'est parce que la science est un savoir public, et non privé, que les chercheurs doivent verser leurs travaux dans le domaine public et les faire reconnaître comme les leurs. Mais comme la production scientifique est un tissu d'interdépendances entre différents travaux, il est indispensable de citer les sources dont chaque publication hérite, au risque de voir la communauté signaler un manquement. « Citations et références se réalisent donc à l'intérieur d'un cadre qui est à la fois moral et cognitif », insiste Merton (1977). » La citation procure ainsi aux **scientomètres** la trace d'une pratique régulière et objectivable qui incorpore suffisamment les normes de l'activité scientifique pour être soumise à une procédure de calcul. » Cardon, Dominique, 2013

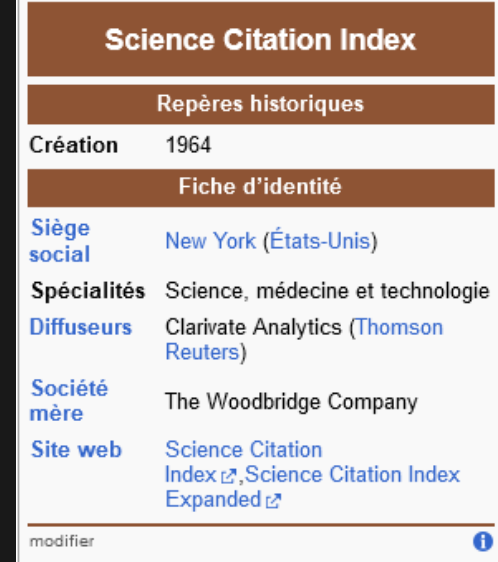

https://fr.wikipedia.org/wikipedia.org/wikipedia.org/wikipedia.org/wikipedia.org/

#### Speaker notes

La citation constitue la norme de l'activité scientifique. Sa computation permet de mesurer cette activité : mais c'est à l'origine avant tout un moyen de circuler dans le savoir scientifique plus qu'une métrique pour évaluer la recherche. Néanmoins, cela va inspirer directement Larry Page, fondateur de Google.

### **PESER PAR SES CONNECTIONS : DU SCIENCE CITATION INDEX AU PAGERANK**

« La seconde dimension cherche à mesurer, parmi les propositions pertinentes, l'autorité de la réponse en filtrant le mieux possible, parmi les liens entrants, **ceux qui sont porteurs d'autorité et ceux qui ne le sont pas** . C'est sur cette deuxième dimension que se déploie le calcul du PageRank. (…) Le PageRank déploie une note de 1 à 10 sur une échelle logarithmique qui **mesure le nombre de liens reçus** par la page venant d'autres pages en considérant que les sites s'envoient les uns aux autres une force qui, dans le jargon du référencement, va très vite être appelée le « Google Juice » ou « jus de liens ». »Cardon, Dominique, 2013.

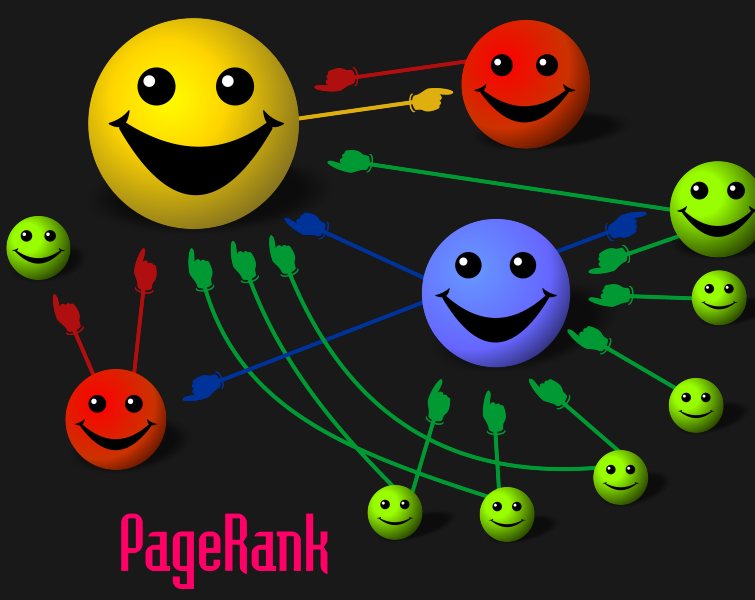

#### **FELIPE MICARONI LALLI, CC-BY-SA 3.0**

#### Speaker notes

Le PageRank reprend les principes du Science Citation Index, à savoir le réseau de citation, mais y ajoute un principe de pondération : plus une page est citée par d'autre page, plus elle a de poids, plus elle fait autorité.

# **INFLUENCER LES RÉSULTATS DES MOTEURS DE RECHERCHE AVEC UN MÉTA PROFIL**

**« Pourquoi ?** Pour influencer les résultats des moteurs du Web en donnant du crédit à la page que vous avez choisie. Et pour rediriger la navigation web de chercheur-euse-s qui seraient arrivé-e-s sur d'autres plateformes.

Parmi tous les profils, choisissez-en un qui va devenir votre page principale avec l'information la plus à jour et la plus complète. Ce profil devrait avoir une URL stable et courte. La page de votre identifiant ORCID ou votre cvHAL sont des bons choix.

Ensuite, pour chaque profil créé dans différentes plateformes, créez un lien URL vers le méta profil choisi. » Martinolli, Pascal

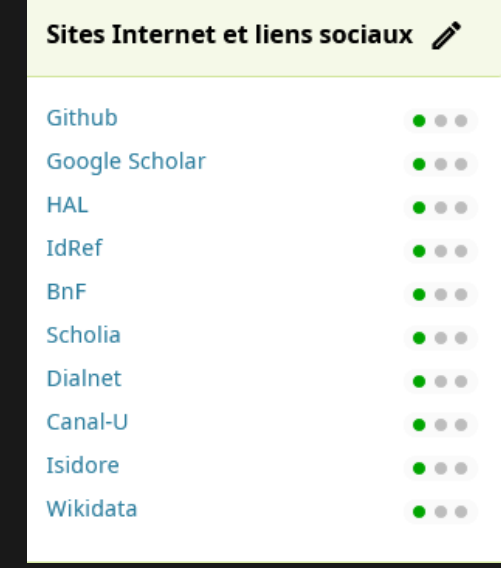

#### **LA SECTION "SITES INTERNET ET LIENS SOCIA**

**DANS ORCID**

### **LE PID GRAPH : VERS UN RDF RANK ?**

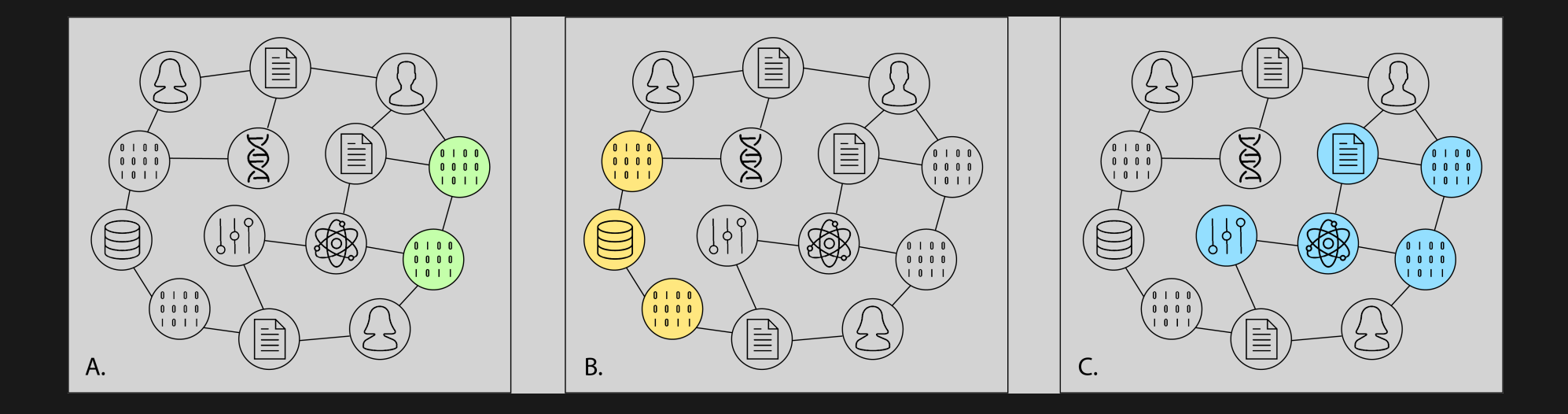

#### Speaker notes

Une representation schématique du graph d'identifiants pérennes, montrant des objets numériques connectés par des identifiants, montrant trois cas d'usage : A. Différentes version du code source d'un logiciel, B. Des jeux de données hébergés dans un entrepôt spécifique, C. Tous les objets numériques connectés à un objet de recherche. Orcid est lui-même connecté à d'autres identifiants pérennes, par exemple ROR pour les institutions, et DOI pour les publications et jeux de données.

### **VEILLER AU RATTACHEMENT DE SES IDENTIFIANTS DANS ORCID : ROR**

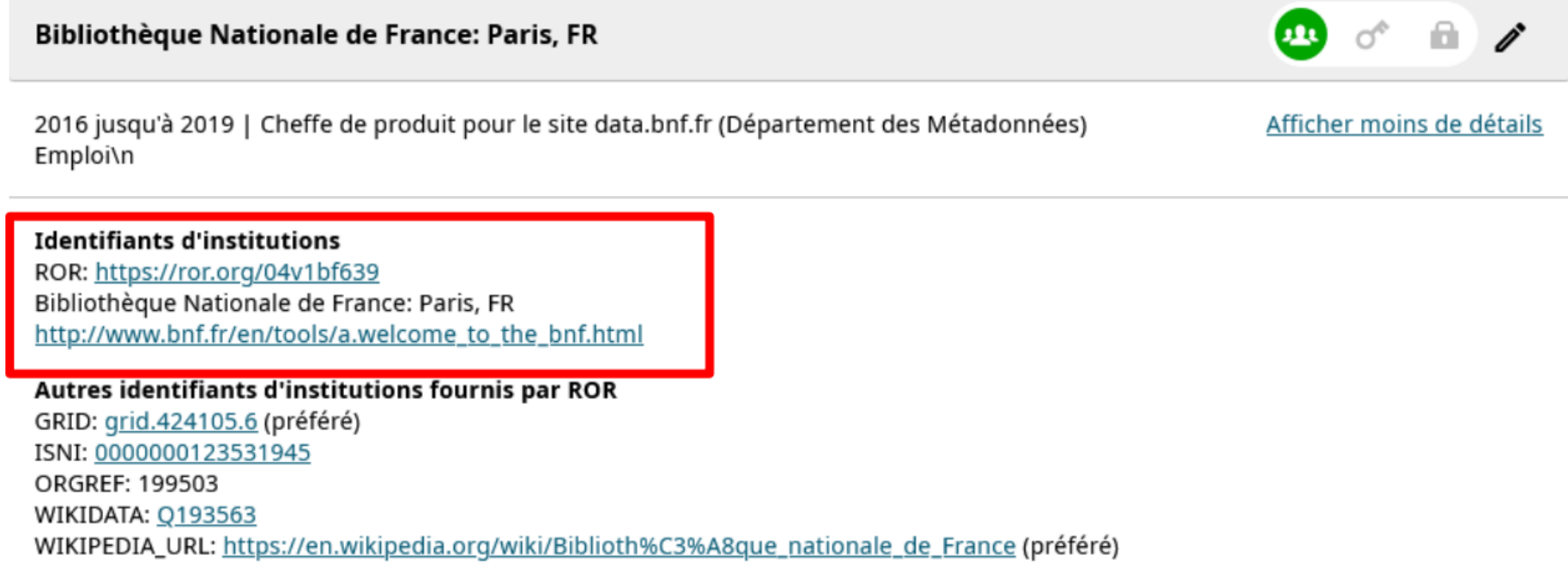

#### Speaker notes

Dans la section emploi du profil Orcid, au niveau de la mention de l'employeur, cliquer sur « afficher plus de détails » : les identifiants de l'institution s'affichent. Il faut utiliser l'auto-complétion au moment de la saisie de l'employeur pour s'assurer que le lien vers l'identifiant de l'institution est bien fait.

### **VEILLER AU RATTACHEMENT DE SES IDENTIFIANTS DANS ORCID : DOI**

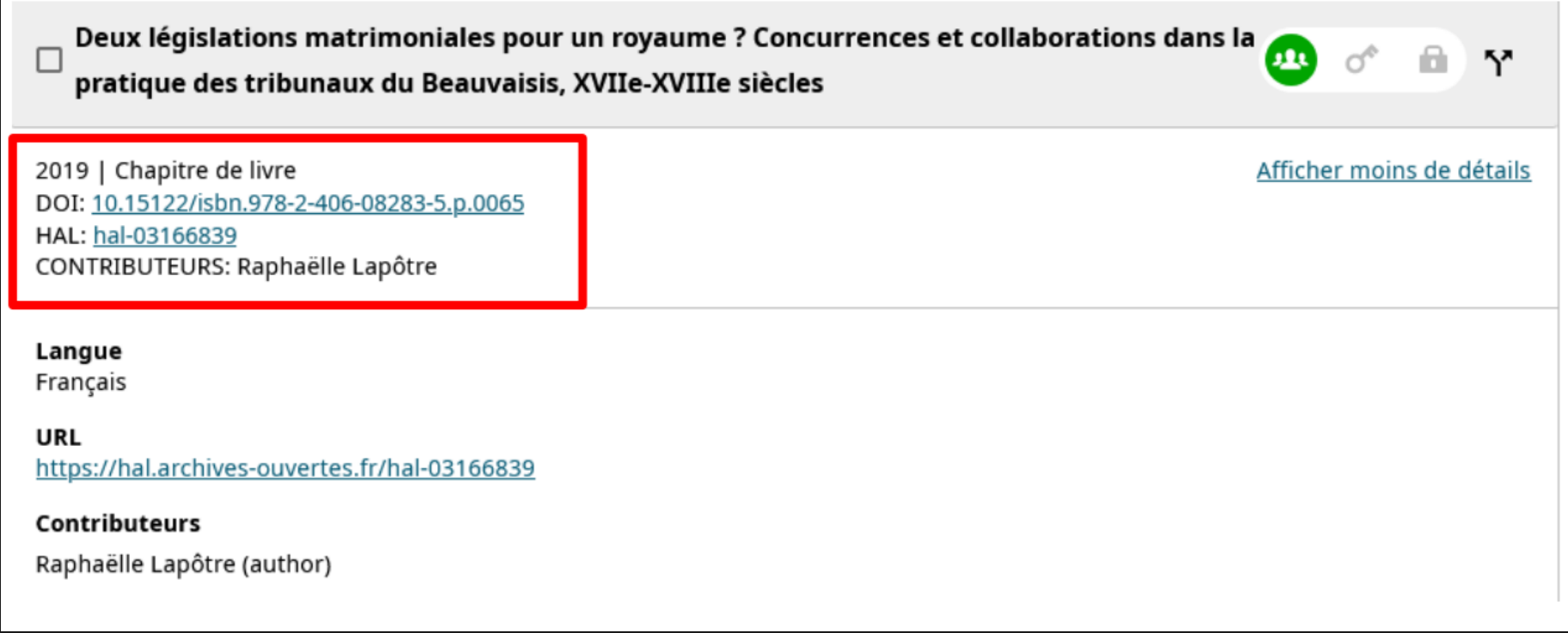

Speaker notes

Dans la mention d'une publication, section « Travaux », le DOI de votre publication s'affiche si celui-ci a été récupéré. Il vaut mieux essayer de rattacher la publication de façon automatique à votre profil pour s'assurer que l'identifiant est bien récupéré.

## **ALIMENTER SON PROFIL ORCID : FONCTIONNALITÉ « CHERCHER ET LIER »**

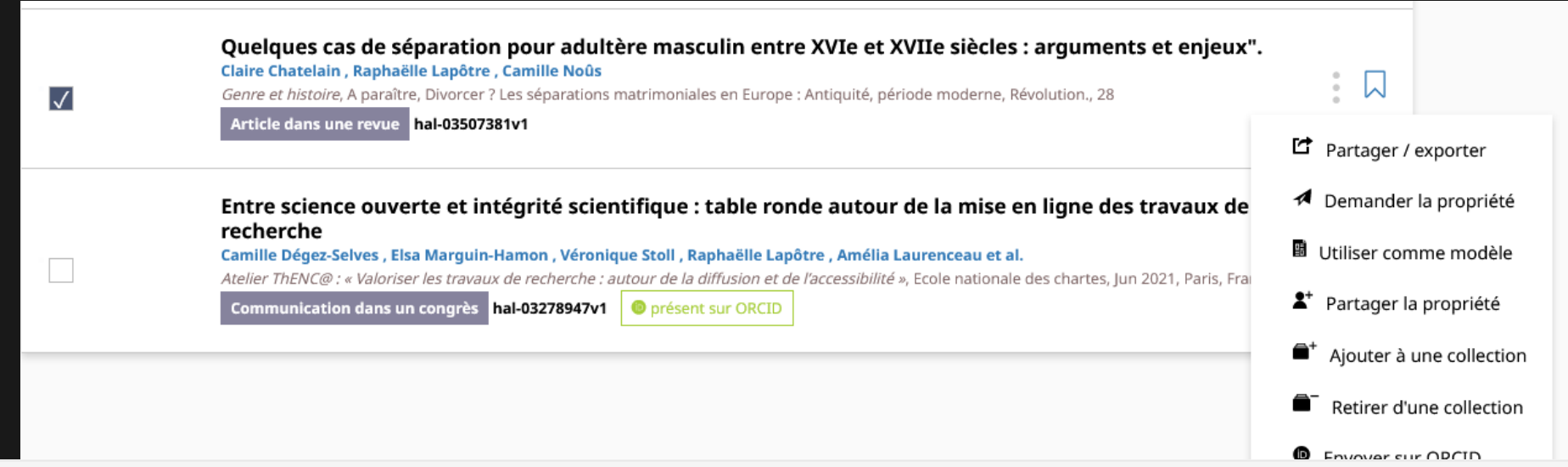

#### Speaker notes

Sur le profil Orcid, dans la section travaux, bien spécifier qu'il faut utiliser la fonction « Chercher et Lier » pour récupérer des publications, BASE et HAL. Base : une fois la recherche lancer, il faut cliquer sur « claim » à côté de la référence pour envoyer le document sur Orcid. HAL : une fois la recherche lancée dans HAL, sélectionner un article puis cliquer sur le petit menu à droite de la référence et cliquer sur « Envoyer sur Orcid ». Ne pas hésiter à suivre la formation à l'Humathèque dédiée à Orcid pour apprendre comment lier ses références via un export BibTex dans Zotero.

# **RÉFÉRENCES**

Pascal Martinolli, 'Gestion d'identité et de Profil En Ligne Pour Jeune Chercheur Universitaire', 2021 <https://github.com/pmartinolli/TM-SchoProMa> [accessed 1 February 2023]

Pierre Mounier, 'OpenEdition utilise le système d'identification des auteurs ORCID', L'Édition électronique ouverte , 2017 <https://leo.hypotheses.org/13424> [accessed 27 February 2023]

Laurence Bizien, 'Je ne suis pas un numéro ! Pourquoi se créer un identifiant chercheur ...', Lab \_ & doc\_, 2017 <https://labedoc.hypotheses.org/613> [accessed 28 February 2023]

Françoise Acquier, 'Vérifier, relier et enrichir ses identifiants-chercheur : ScanR et ORCID', Lab \_ & doc\_ <https://labedoc.hypotheses.org/7886> [accessed 26 June 2020]

Dominique Cardon, 'Dans l'esprit du PageRank. Une enquête sur l'algorithme de Google', Réseaux , 177.1 (2013), 63– 95 <https://doi.org/10.3917/res.177.0063>.

Pascal Martinolli, 'Être e-visible ou invisible?', RaccourSci <https://www.raccoursci.com/astuce/communicationscientifique-strategie-ereputation/> [accessed 1 February 2023].

> Martin Fenner and Amir Aryani, 'Introducing the PID Graph' DataCite Blog, 2019 <https://blog.datacite.org/introducing-the-pid-graph/> [accessed 1 March 2023].

## **POUR ALLER PLUS LOIN...**

- Se former au dépôt de sa production scientifique dans HAL : https://app.teachup.com//play/hal-formationdepot-chercheurs
- Une infographie de Doranum sur l'identifiant chercheur Orcid : https://doranum.fr/identifiants-perennespid/zoom-orcid\_10\_13143\_c6rx-9w77/
- Des questions ? N'hésitez pas à nous écrire : **recherche.dsi@ehess.fr**